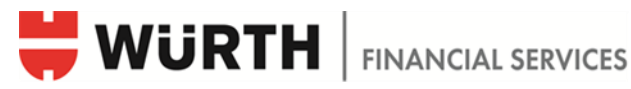

### 1 Policenübersicht

Für Portalbenutzer, die auf die Kachel «Policen» zugreifen können, wird neu unterhalb der Versicherungsbranche (Spalte Inhalt) das versicherte Objekt angezeigt. Dies kann beispielsweise «VW Golf» oder ein anderer Hinweis zum versicherten Objekt sein («test-Police» gemäss Abbildung).

Bei mehrzeiligem Text wird die erste Zeile unterhalb der Branche angezeigt. Die weiteren Zeilen erscheinen im Tooltip (Popup-Info zum angezeigten Text).

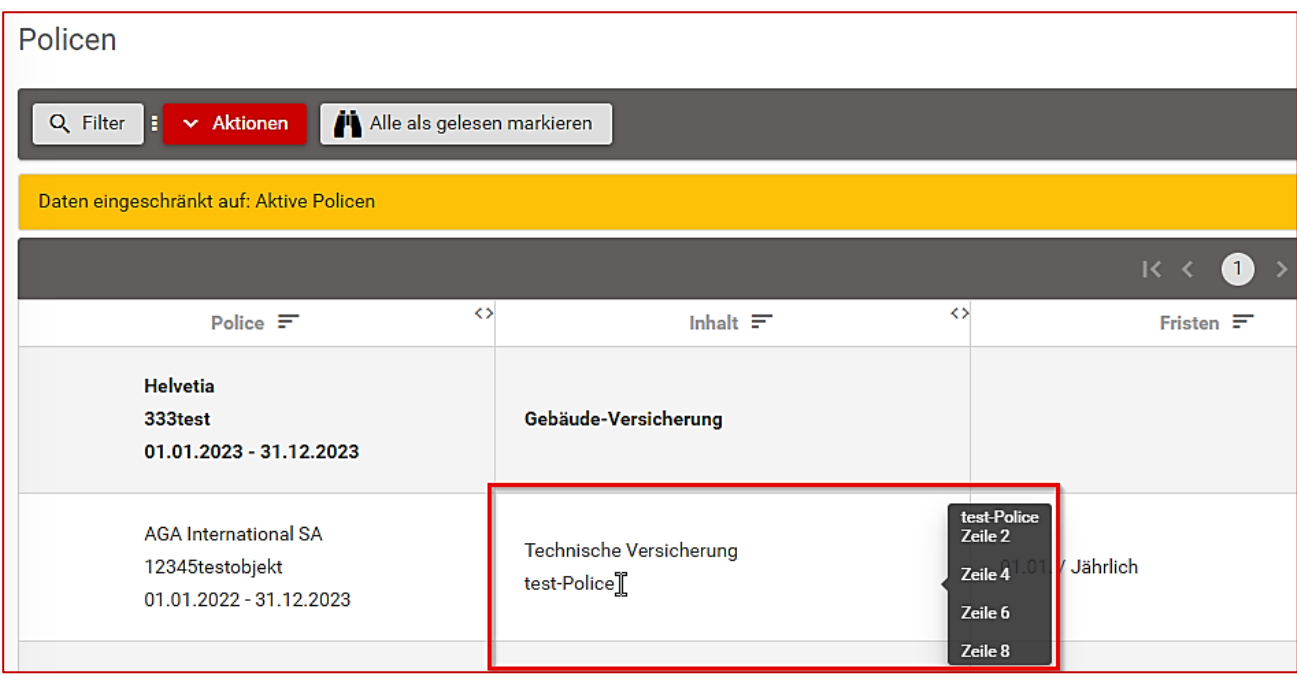

# 2 Anliegen – Zusatzinfos im Titel

Im Anliegen-Konversationsfenster neu zusätzliche Informationen zum Ersteller und zum Objekt angezeigt (siehe rot umrahmte Box)

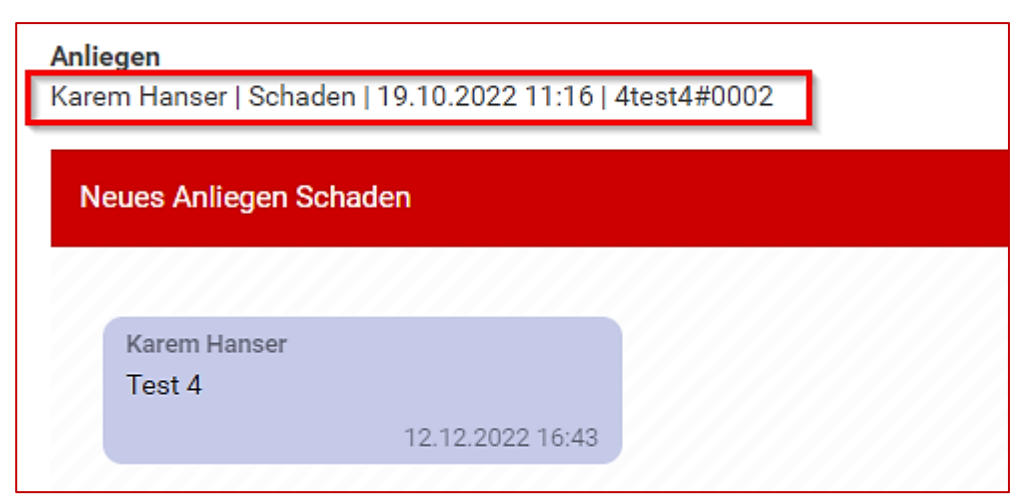

### Inhalt:

Ersteller | über welche Kachel/Objekt wurde das Anliegen eröffnet | Objekt-Datum (z.B. Schadendatum) | Objektbezeichnung (z.B. Schadennummer)

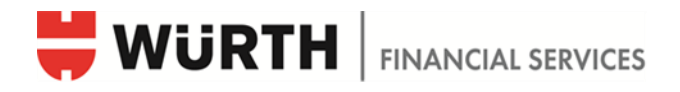

## 3 Schadenmeldungen – Tooltips (Popup-Infos zum einzelnen Feld) eingeführt

#### 3.1 Auswahl der Policennummer

Der Tooltip zur Auswahl der Policennummer wird grösser dargestellt und bleibt während der Eingabe über dem Eingabefeld fixiert. Sofern der Portalbenutzer berechtigt ist, die Policennummer einzusehen, kann die betreffende Police bei der Schadenmeldung aus einer Dropdown-Liste ausgewählt werden. Hierzu auf den Pfeil am rechten Rand klicken.

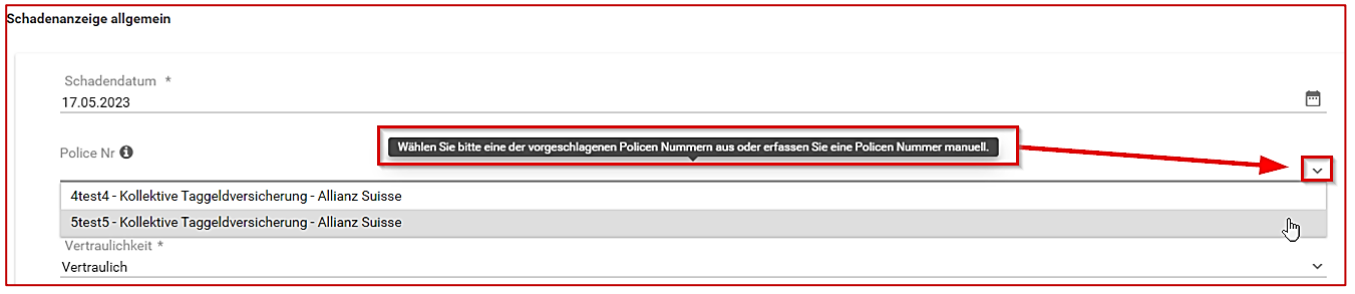

### 3.2 Gewicht in kg

Tooltip für die Zusatzfrage bei «Heben von Gewichten» eingeführt

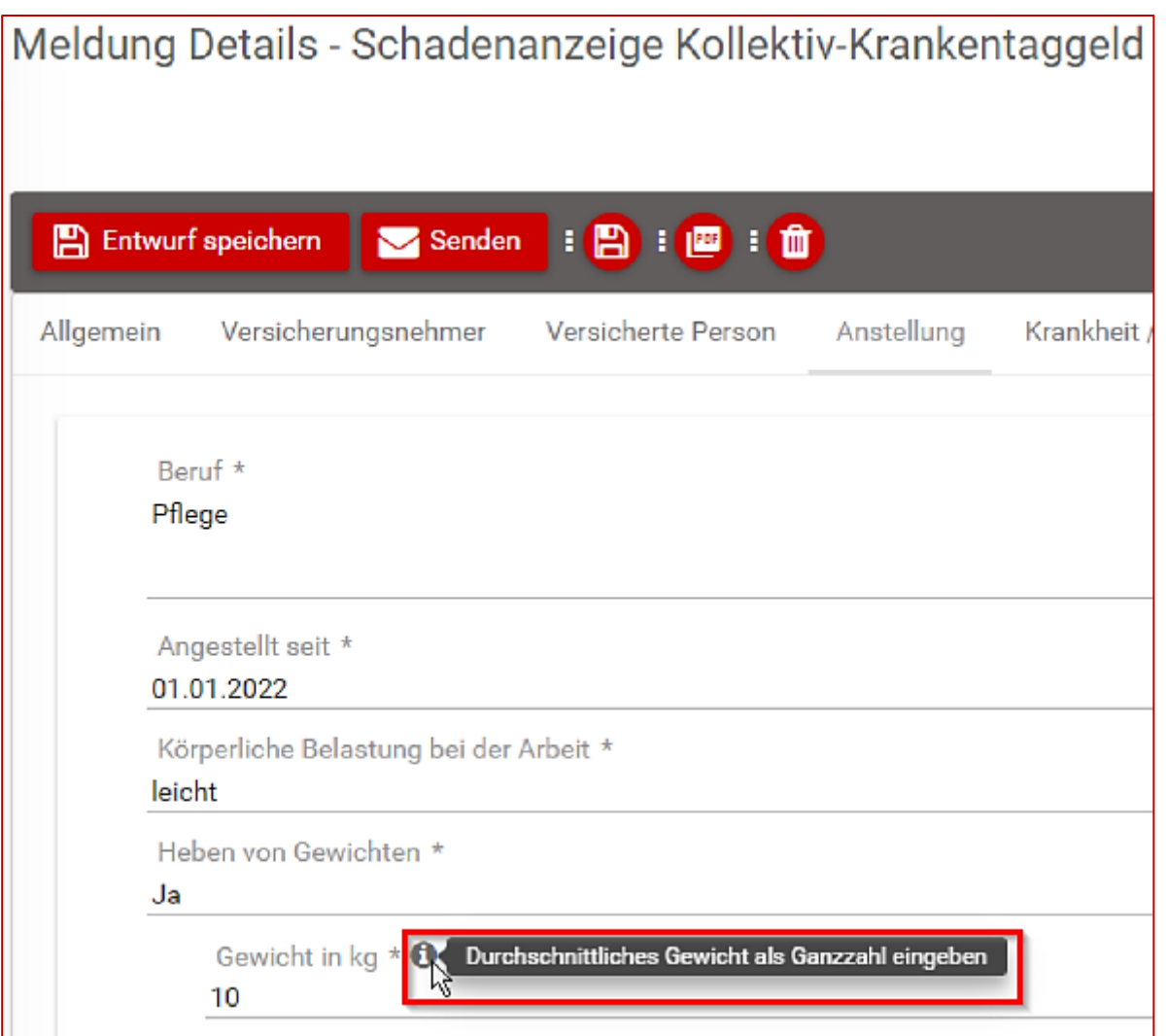

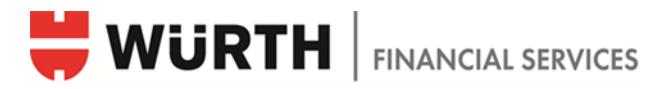

### 3.3 Lohnangaben in % korrigiert

Die Erkennung von % und CHF bei Lohnangaben wird automatisch korrigiert, sofern sie ausgefüllt sind.

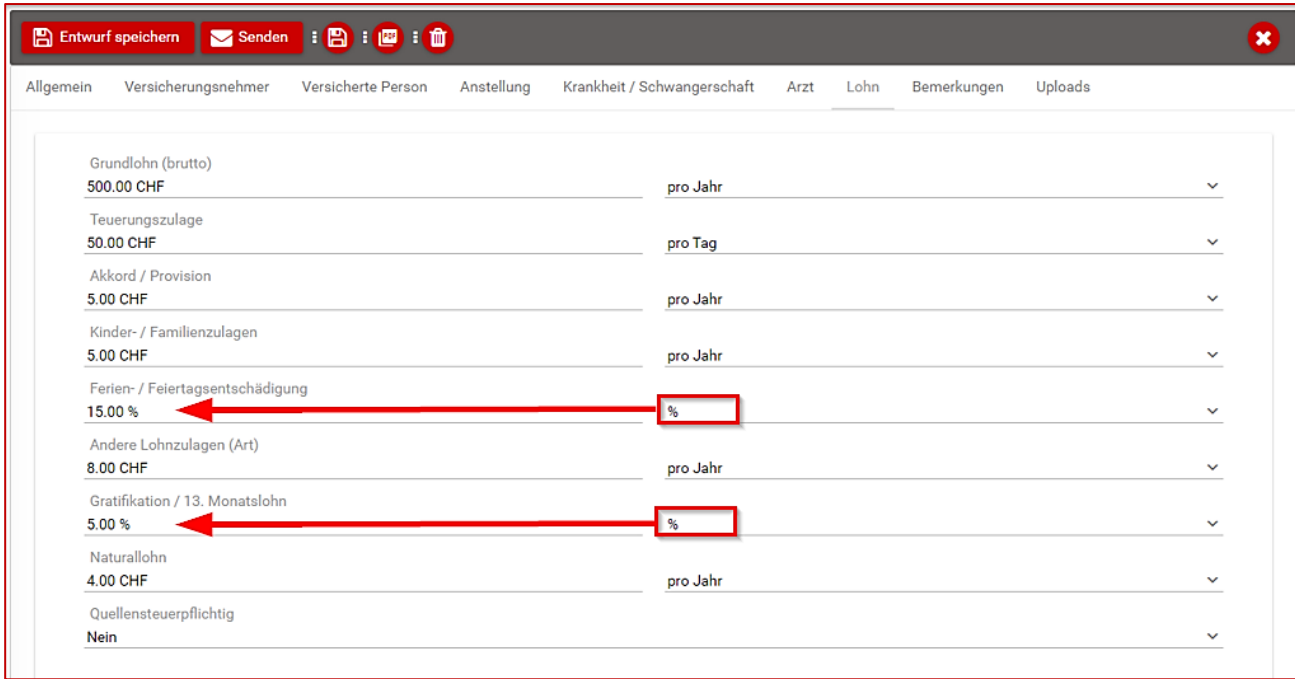